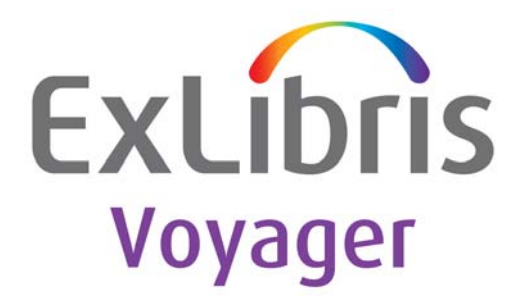

# **Installation and Upgrade Requirements**

Version 9.2.0

Ex Libris Confidential

**EXLIDITS** The bridge to knowledge

#### **CONFIDENTIAL INFORMATION**

The information herein is the property of Ex Libris Ltd. or its affiliates and any misuse or abuse will result in economic loss. DO NOT COPY UNLESS YOU HAVE BEEN GIVEN SPECIFIC WRITTEN AUTHORIZATION FROM EX LIBRIS LTD.

This document is provided for limited and restricted purposes in accordance with a binding contract with Ex Libris Ltd. or an affiliate. The information herein includes trade secrets and is confidential.

#### **DISCLAIMER**

The information in this document will be subject to periodic change and updating. Please confirm that you have the most current documentation. There are no warranties of any kind, express or implied, provided in this documentation, other than those expressly agreed upon in the applicable Ex Libris contract. This information is provided AS IS. Unless otherwise agreed, Ex Libris shall not be liable for any damages for use of this document, including, without limitation, consequential, punitive, indirect or direct damages.

Any references in this document to third‐party material (including third‐party Web sites) are provided for convenience only and do not in any manner serve as an endorsement of that thirdparty material or those Web sites. The third‐party materials are not part of the materials for this Ex Libris product and Ex Libris has no liability for such materials.

#### **TRADEMARKS**

"Ex Libris," the Ex Libris Bridge to Knowledge , Primo, Aleph, Voyager, SFX, MetaLib, Verde, DigiTool, Rosetta, bX, URM, Alma , and other marks are trademarks or registered trademarks of Ex Libris Ltd. or its affiliates.

The absence of a name or logo in this list does not constitute a waiver of any and all intellectual property rights that Ex Libris Ltd. or its affiliates have established in any of its products, features, or service names or logos.

Trademarks of various third‐party products, which may include the following, are referenced in this documentation. Ex Libris does not claim any rights in these trademarks. Use of these marks does not imply endorsement by Ex Libris of these third-party products, or endorsement by these third parties of Ex Libris products.

Oracle is a registered trademark of Oracle Corporation.

UNIX is a registered trademark in the United States and other countries, licensed exclusively through X/Open Company Ltd.

Microsoft, the Microsoft logo, MS, MS‐DOS, Microsoft PowerPoint, Visual Basic, Visual C++, Win32, Microsoft Windows, the Windows logo, Microsoft Notepad, Microsoft Windows Explorer, Microsoft Internet Explorer, and Windows NT are registered trademarks and ActiveX is a trademark of the Microsoft Corporation in the United States and/or other countries.

Unicode and the Unicode logo are registered trademarks of Unicode, Inc.

Google is a registered trademark of Google, Inc.

Copyright Ex Libris Limited, 2015. All rights [reserved.](http://www.exlibrisgroup.com) Document released: November 2015 Web address: http://www.exlibrisgroup.com

## **Table of Contents**

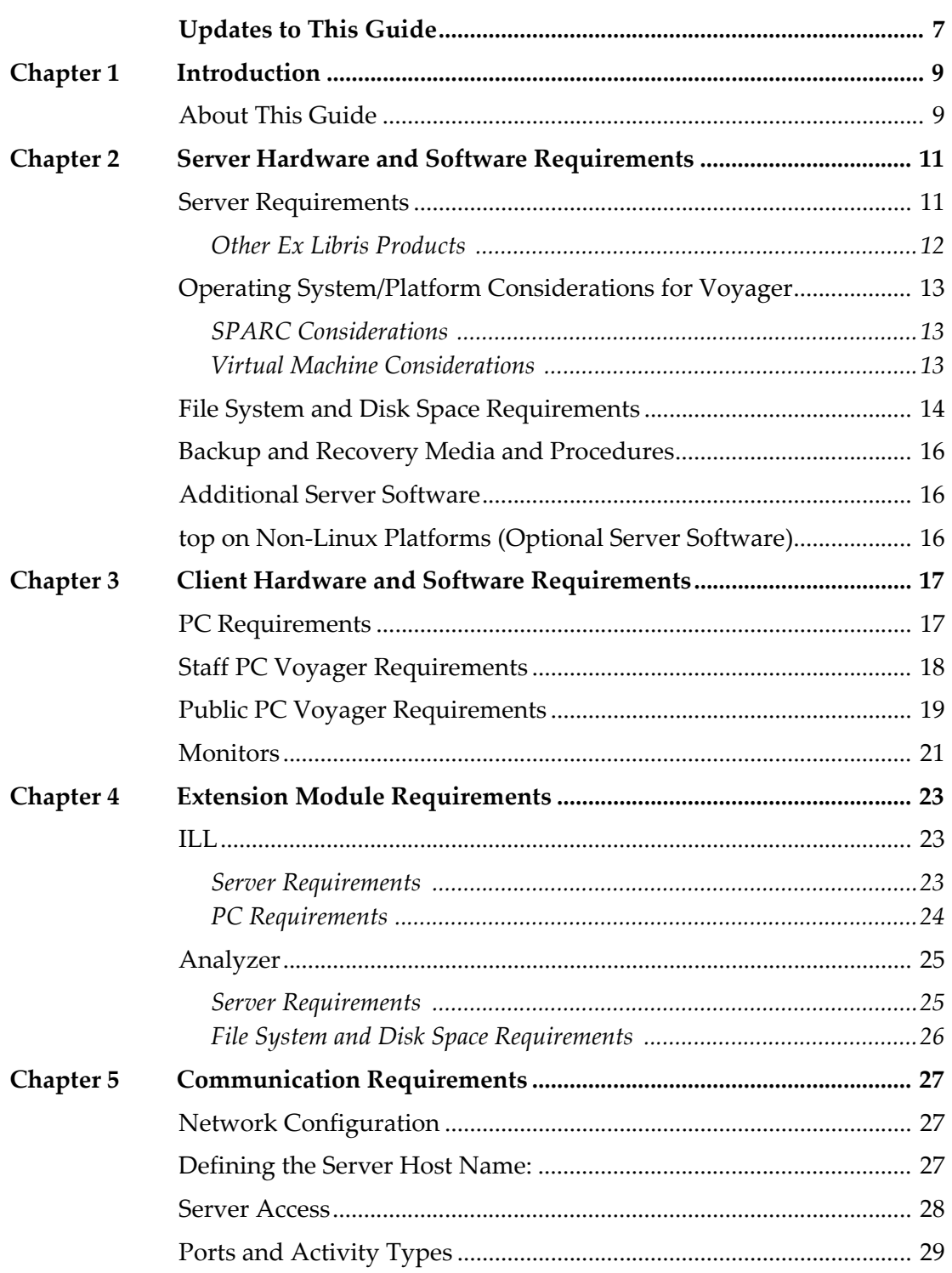

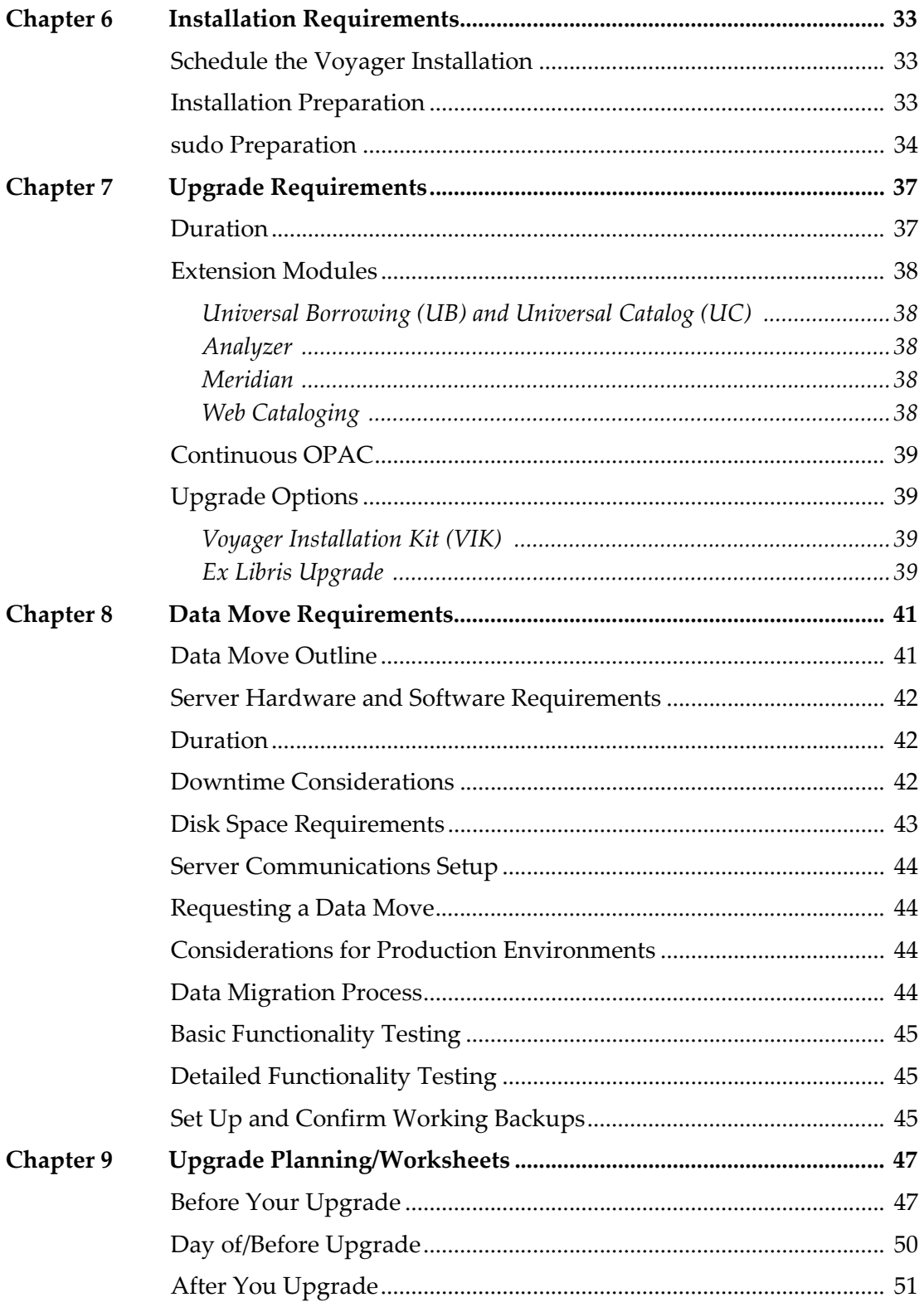

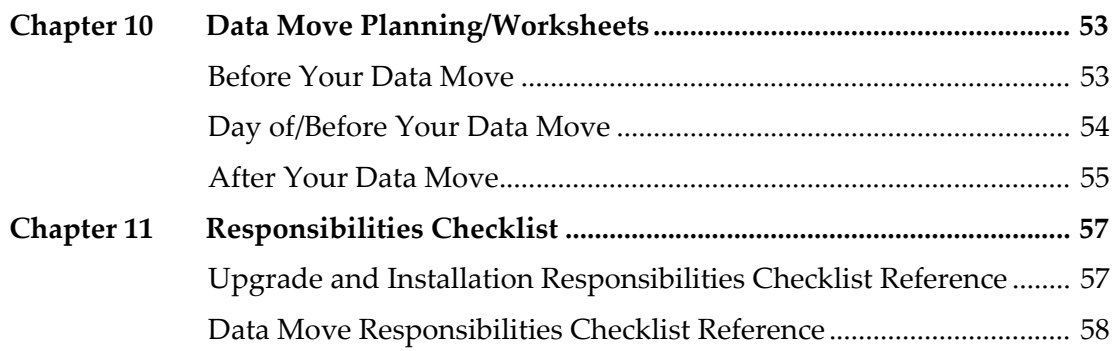

# <span id="page-6-0"></span>**Updates to This Guide**

This guide includes the following changes:

- Up[dated](#page-17-1) the following tables:
	- **[Table](#page-18-1) 3**
	- **[Table](#page-24-2) 4**
	- **Table 7**
- Updated references to Oracle, Solaris, and RHEL [\(Linux\)](#page-27-1) throughout the guide
- Updated server in[formation](#page-46-2) in **Server Access** on page **28**
- Updated step 3 in **Before Your Upgrade** on page **47**

## <span id="page-8-0"></span>**Introduction**

This section [includes:](#page-8-1)

**About This Guide** on page **9**

## <span id="page-8-1"></span>**About This Guide**

This document describes the requirements for installing and working with Voyager.

Before purchasing and installing your hardware and operating system, confirm the hardware and operating system requirements with your Ex Libris representative.

#### **NOTE:**

These requirements may change due to Ex Libris development requirements.

To ensure work begins on time, you must make certain that your server requirements are met 10 business days prior to the work scheduled. Details of the requirements can be found in the documents identified below.

First review the *Installation\_Policies.pdf*.

Subsequently, ensure that your system meets the requirements provided in one of the following documents based on your operating system:

- *Operating System Requirements for the Sun Platform.pdf*
- *Operating System Requirements Red Hat Enterprise Linux.pdf*
- *Operating System Requirements for AIX.pdf*
- *Windows OS Requirements.pdf*

Refer to the Ex Libris Documentation Center for the Voyager installation forms under Ex Libris Documentation Center > Voyager > Upgrade Release Planning > Installation Request Forms. You need to complete an installation request form and submit it with your eService request.

## <span id="page-10-3"></span><span id="page-10-0"></span>**Server Hardware and Software Requirements**

#### This section [includes:](#page-10-1)

- **Server [Requirements](#page-12-0)** on page **11**
- **Operating [System/Platform](#page-13-0) Considerations for Voyager** on page **13**
- **File System and Disk Space [Requirements](#page-15-0)** on page **14**
- **Backup and [Recovery](#page-15-1) Media and Procedures** on page **16**
- **[Additional](#page-15-2) Server Software** on page **16**
- <span id="page-10-2"></span>**top on Non‐Linux Platforms (Optional Server Software)** on page **16**

### <span id="page-10-1"></span>**Server Requirements**

Install Voyager and the Oracle database on dedicated servers with the specifications listed in **Table 1**.

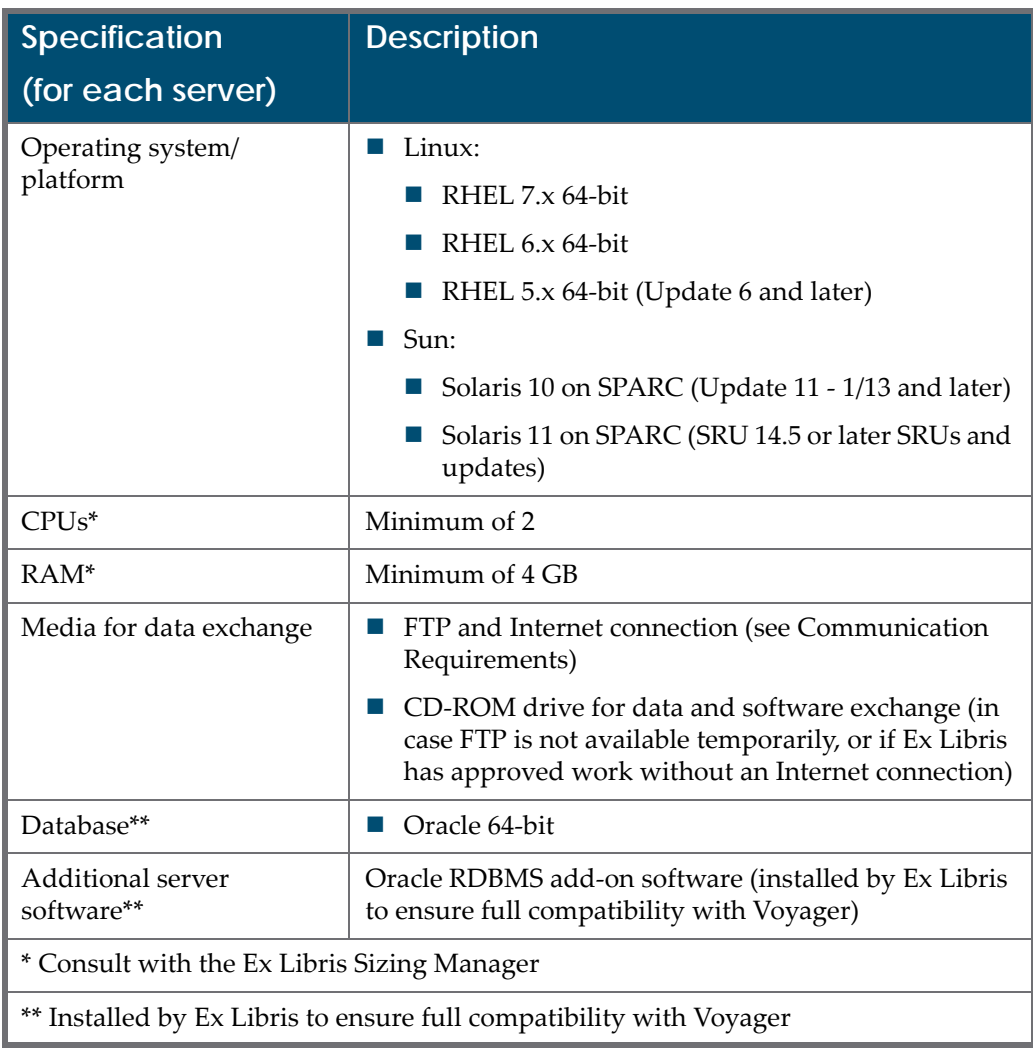

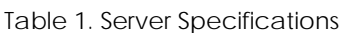

### <span id="page-11-0"></span>**Other Ex Libris Products**

Other Ex Libris products can be installed on a server running a Voyager installation when due care and attention are taken to ensure the adequate performance of all applications. Consult with your Ex Libris representative.

If other Ex Libris products are going to be installed on the same server, confirm that your system can handle the requirements of all these products. Refer to the requirements for installation documents available for other Ex Libris products for more details.

#### **NOTE:**

Many of the software and [hardware](#page-13-0) resources are shared by Voyager and other Ex Libris products. However, disk space requirements are accumulative. See **File System and Disk Space Requirements** on page **14**.

## <span id="page-12-0"></span>**Operating System/Platform Considerations for Voyager**

#### **IMPORTANT:**

Refer to the Operating System Requirements for Red Hat Enterprise Linux and the Operating System Requirements for the Sun Platform (for basic and detailed requirements) documentation prior to referring to the specific Voyager requirements identified in this section.

For each of the following operating system versions, Ex Libris recommends that you install the latest operating system update level:

- Sun Solaris 10 (Update 11 1/13 and later) on SPARC or Solaris 11 (SRU 14.5 or later SRUs and updates) on SPARC
- Linux RHEL 5.x (Update 6 or later) (64 bit), RHEL 6.x (64 bit) based on Intel or AMD 64‐bit processors, or RHEL 7.x 64‐bit

The minimum requirement for a Voyager installation is 4 GB RAM. For the exact production server specifications, including the required number of CPUs and required RAM as a function of the database size and the number of concurrent users, contact your Ex Libris representative.

It is recommended that you install a second instance of Voyager on a separate test server. For details, contact your Ex Libris representative regarding a test server license.

#### <span id="page-12-1"></span>**SPARC Considerations**

With older SPARC models (UltraSPARC II, III, IV), you may experience performance degradation and should consider upgrading your hardware to the newest SPARC model. Recommended hardware configurations can be obtained by contacting your Ex Libris office or distributor.

#### <span id="page-12-2"></span>**Virtual Machine Considerations**

Ex Libris supports installations in a virtualized server infrastructure. Refer to *Guidelines for Using Virtual Environments for Ex Libris Products* located in the Cross Product Information section of the Documentation Center for more information.

## <span id="page-13-2"></span><span id="page-13-0"></span>**File System and Disk Space Requirements**

Mount each physical disk that is to be used by Voyager on a separate file system.

Define a file system named /m1. This mandatory file system is used exclusively for all software and files that are installed by Ex Libris. Mount the /m1 file system directly on the server.

A /oracle file system with a minimum of 8GB can be used to install Oracle Server and database. If /oracle is not a separate file system the Oracle software is installed on /m1 with a symbolic link from /oracle to /m1/oracle.

The Voyager database files are placed in /oracle/oradata/VGER. The Oracle [softwar](#page-13-1)e installation and database creation is performed by Ex Libris staff as a part of the Voyager installation process.

**Table 2** lists the minimum disk‐space requirements necessary for running and maintaining Voyager software and data.

<span id="page-13-1"></span>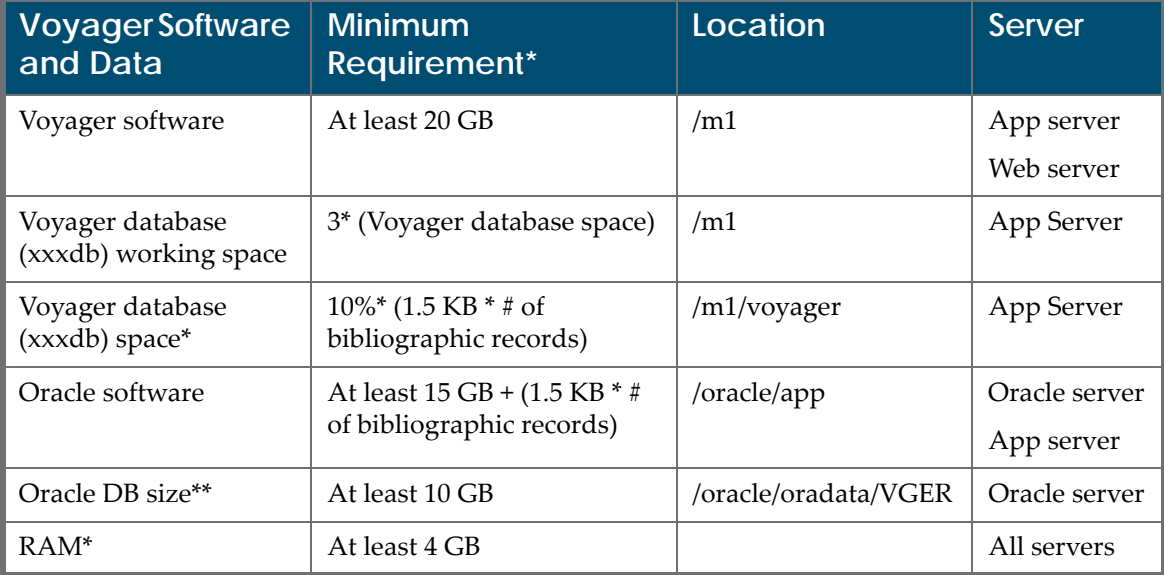

#### Table 2. Disk Space Requirements

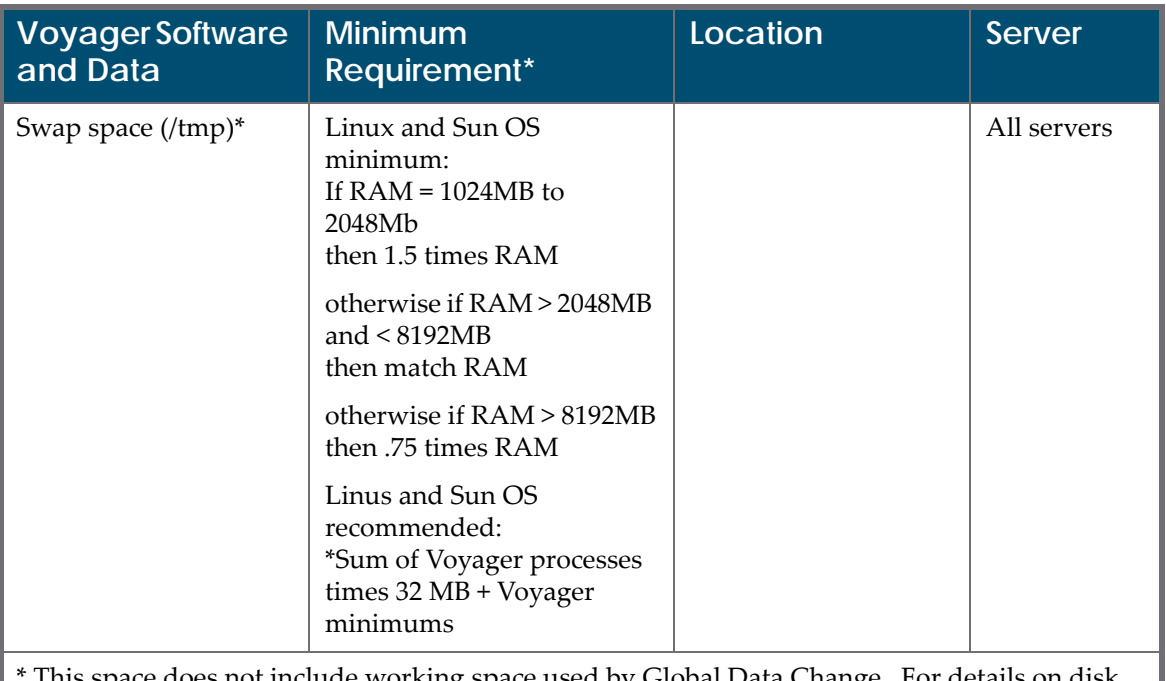

#### Table 2. Disk Space Requirements

Inis space does not include working space used by Global Data Change. For details on disk space usage when working with Global Data Change, see section Disk Space in the *Global Data Change Userʹs Guide*

\*\* Consult with the Ex Libris Sizing Manager

#### **NOTE:**

The requirements identified in **Table 2** are general guidelines for determining disk‐space requirements. To determine the exact amount of disk space required, consult with your Ex [Libr](#page-13-1)is representative.

The disk‐space requirements specified in **Table 2** do not include:

- System disk‐space [requirements](#page-15-0) for operating system overhead
- Disk space necessary for running Oracle in Archive-Log mode (see **[Backup](#page-15-0) and [Recovery](#page-15-0) Media and Procedures**)
- Disk space requirements for backup at large sites (see **Backup** and **Recovery Media and Procedures**)
- Any type of data redundancy such as RAID 1, 0/1 solutions
- Voyager upgrade requirements

#### **NOTE:**

In special cases, an upgrade may require additional temporary disk space.

## <span id="page-15-4"></span><span id="page-15-0"></span>**Backup and Recovery Media and Procedures**

You are responsible for the backup and recovery procedures and selecting the media for performing these procedures.

Refer to the *Voyager Technical User's Guide* for backup script information.

## <span id="page-15-3"></span><span id="page-15-1"></span>**Additional Server Software**

The following are add-on software products required for Voyager:

Ex Libris installs all this additional software in order to ensure full compatibility with Voyager.

- Oracle 12c
- Perl
- Apache Server
- Java
- Tomcat

## <span id="page-15-2"></span>**top on Non-Linux Platforms (Optional Server Software)**

The installation of top (system performance monitoring tool) by the customer is highly recommended. It must be installed by your system administrator.

**NOTE:**

The top tool is part of the standard Linux operating system.

## <span id="page-16-2"></span><span id="page-16-0"></span>**Client Hardware and Software Requirements**

#### This section [includes:](#page-16-1)

- **PC [Requirements](#page-17-0)** on page **17**
- **Staff PC Voyager [Requirements](#page-18-0)** on page **18**
- **Public PC [Voyager](#page-20-0) Requirements** on page **19**
- **Monitors** on page **21**

## <span id="page-16-1"></span>**PC Requirements**

Ex Libris strongly recommends that the following requirements be met for optimal performance. If you go below the specified requirements, you experience decreased performance, particularly, in Cataloging and Acquisitions. If you have PCs that are below these requirements, we recommend you use them at the Circulation desk rather than in your Cataloging and Acquisitions departments.

PC hardware requirements, for both staff PCs and WebVoyáge PCs, are adequate if minimum requirements for the installed operating system are met.

#### **NOTE:**

Operating systems not listed in the tables are not currently supported.

## <span id="page-17-0"></span>**Sta[ff PC](#page-17-2) Voyager Requirements**

**Table 3** lists the Voyager staff client PC configuration requirements.

<span id="page-17-2"></span>

| <b>Staff PC Configuration</b>                                       | <b>Staff PC Requirements</b>              |  |
|---------------------------------------------------------------------|-------------------------------------------|--|
| Windows XP                                                          | CPU: Pentium III 450                      |  |
| Service Pack: 1 Version 5.1                                         | Memory: 256 MB                            |  |
| Build 2600.xpclient.01087-1148                                      | Disk: 256 MB*                             |  |
| Windows Vista Business/Vista                                        | CPU: 2 GHz or higher                      |  |
| Enterprise (32-bit or 64-bit)                                       | Memory: 1GB                               |  |
|                                                                     | Disk: 256 MB*                             |  |
| Windows 7 Professional/Business/                                    | CPU: 2 GHz or higher                      |  |
| Enterprise (32 or 64 bit)                                           | Memory: 1GB                               |  |
| Windows 8 Professional/Business/<br>Enterprise (32-bit or 64-bit)   | Disk: 256 MB*                             |  |
| Windows 8.1 Professional/Business/<br>Enterprise (32-bit or 64-bit) |                                           |  |
| Video card                                                          | XGA resolution or better                  |  |
|                                                                     | 16-bit color or better                    |  |
| Monitor                                                             | 15-inch or larger display                 |  |
| <b>Browsers</b>                                                     | Internet Explorer 7/8/9/10/11 for Windows |  |
| (for end-user interface)                                            | <b>Firefox for Windows</b>                |  |
|                                                                     | Chrome                                    |  |
| Third-party software                                                | Microsoft Office XP/2003/2007/2010        |  |
|                                                                     | Microsoft Access 2002/2003/2007/2010      |  |
|                                                                     | Oracle 10g Client and ODBC                |  |

<span id="page-17-1"></span>Table 3. Voyager Staff Client PC Requirements

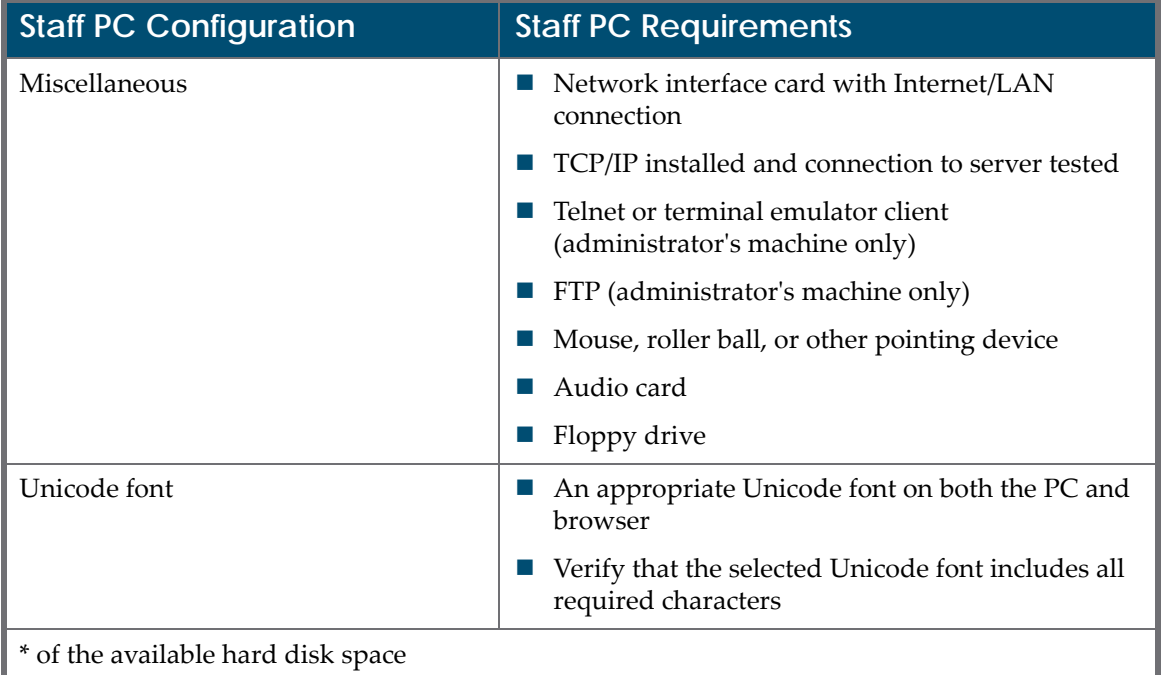

Table 3. Voyager Staff Client PC Requirements

#### **IMPORTANT:**

Administrative rights are required in order to install or update the Voyager Clients. Windows 64‐bit is supported when running the Voyager clients.

## <span id="page-18-0"></span>**Public PC Voyager Requirements**

You must set up all client, Web-based workstations to run the minimum supported version of an approved browser on a Windows operating system. [Hardwa](#page-18-2)re requirements are minimal and are based only on the need to run the browsers in a given operating system.

**Table 4** lists the public PC configuration requirements.

<span id="page-18-2"></span>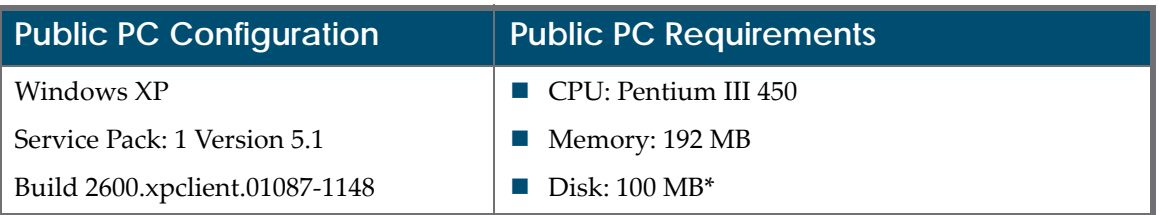

<span id="page-18-1"></span>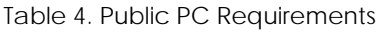

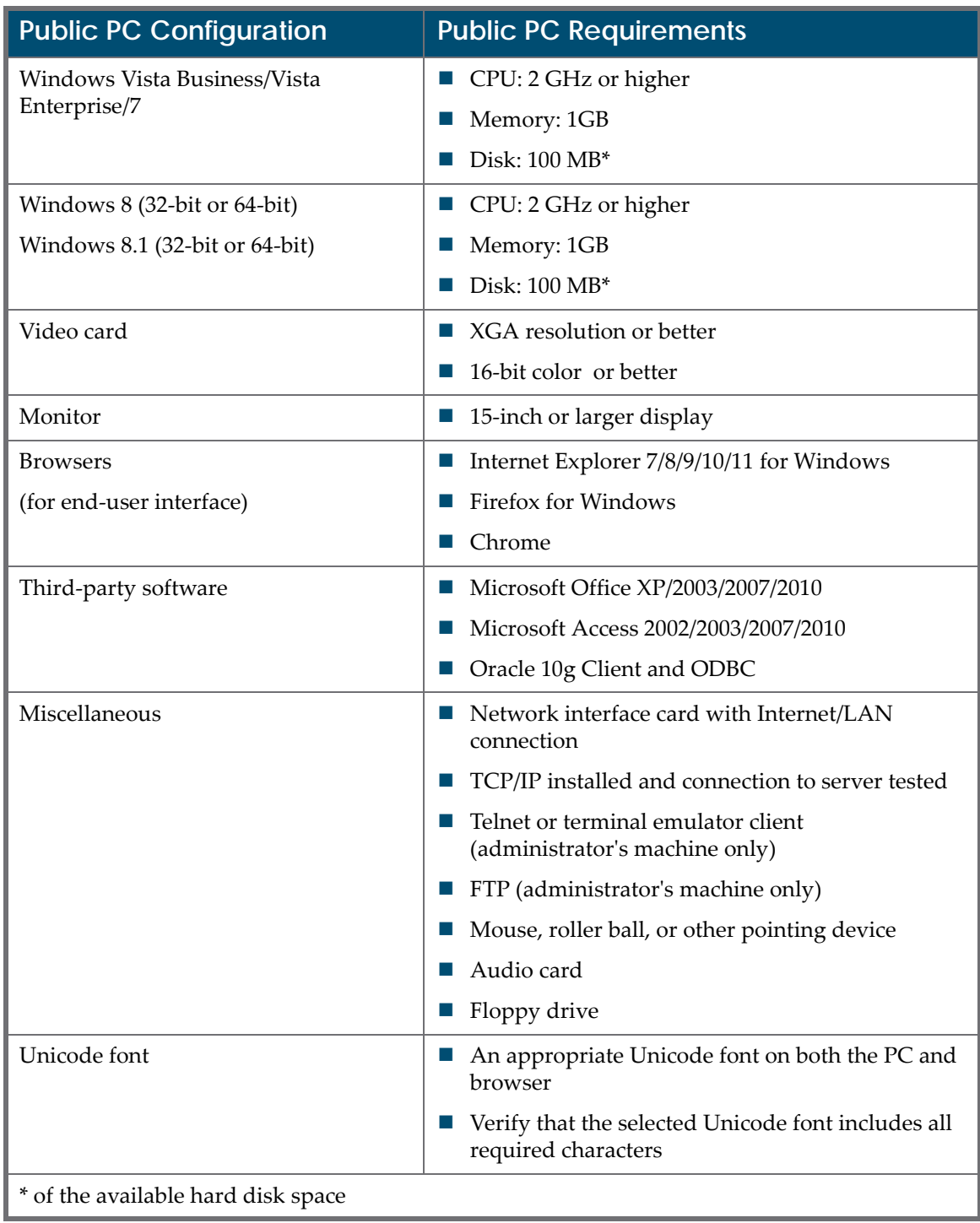

#### Table 4. Public PC Requirements

#### **NOTE:**

If you are working with CJK, the fonts may cause the pages to load slowly. Therefore, if you are using only Latin fonts, select a Latin Unicode font for better performance

### <span id="page-20-0"></span>**Monitors**

To take advantage of Voyagerʹs multi‐window capability in the technical modules (Cataloging and Acquisitions):

- Higher pixel resolution yields an obvious difference. Higher color resolution does not.
- Using larger fonts to compensate for a marginal display negates the contribution of higher resolution to the multi‐window versatility.

## <span id="page-22-4"></span><span id="page-22-0"></span>**Extension Module Requirements**

This [section](#page-22-1) includes:

- **ILL** on [page](#page-24-0) **23**
- **Analyzer** on page **25**

### <span id="page-22-2"></span><span id="page-22-1"></span>**ILL**

#### <span id="page-22-3"></span>**S[erver R](#page-22-3)equirements**

**Table 5** lists the Voyager InterLibrary Loan server configuration requirements.

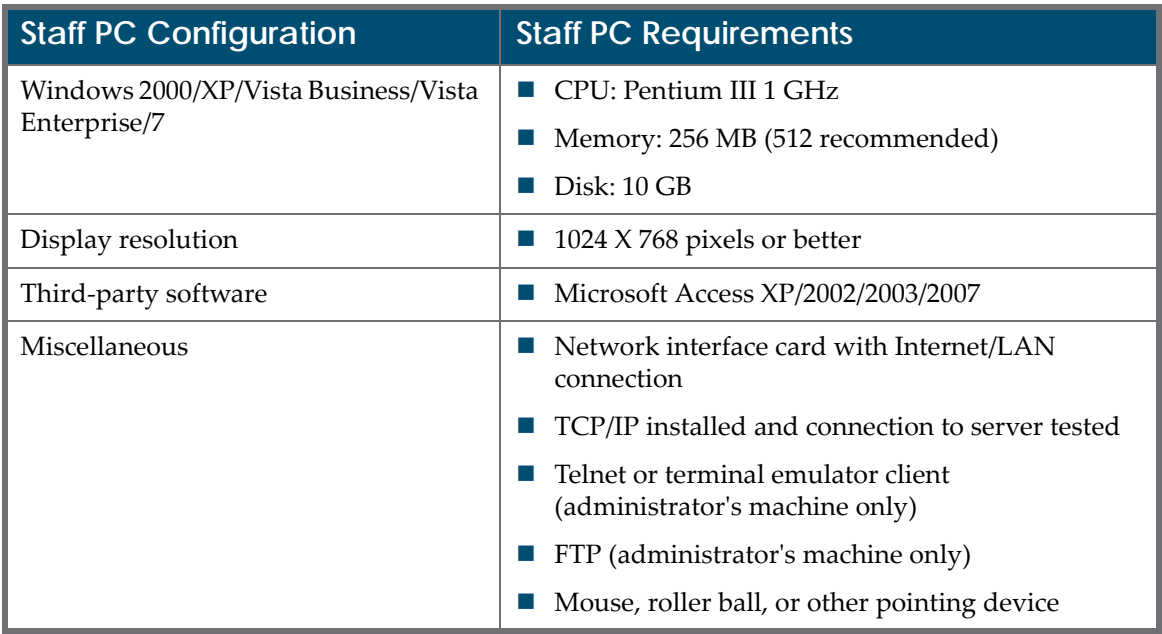

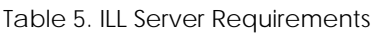

| Staff PC Configuration             | <b>Staff PC Requirements</b>                                                |
|------------------------------------|-----------------------------------------------------------------------------|
| Unicode font                       | $\blacksquare$ An appropriate Unicode font on both the PC and<br>browser    |
|                                    | ■ Verify that the selected Unicode font includes all<br>required characters |
| * of the available hard disk space |                                                                             |

Table 5. ILL Server Requirements

### <span id="page-23-1"></span><span id="page-23-0"></span>**P[C Requ](#page-23-1)irements**

**Table 6** lists the requirements for Voyager ILL 6.x or higher.

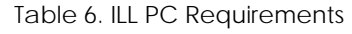

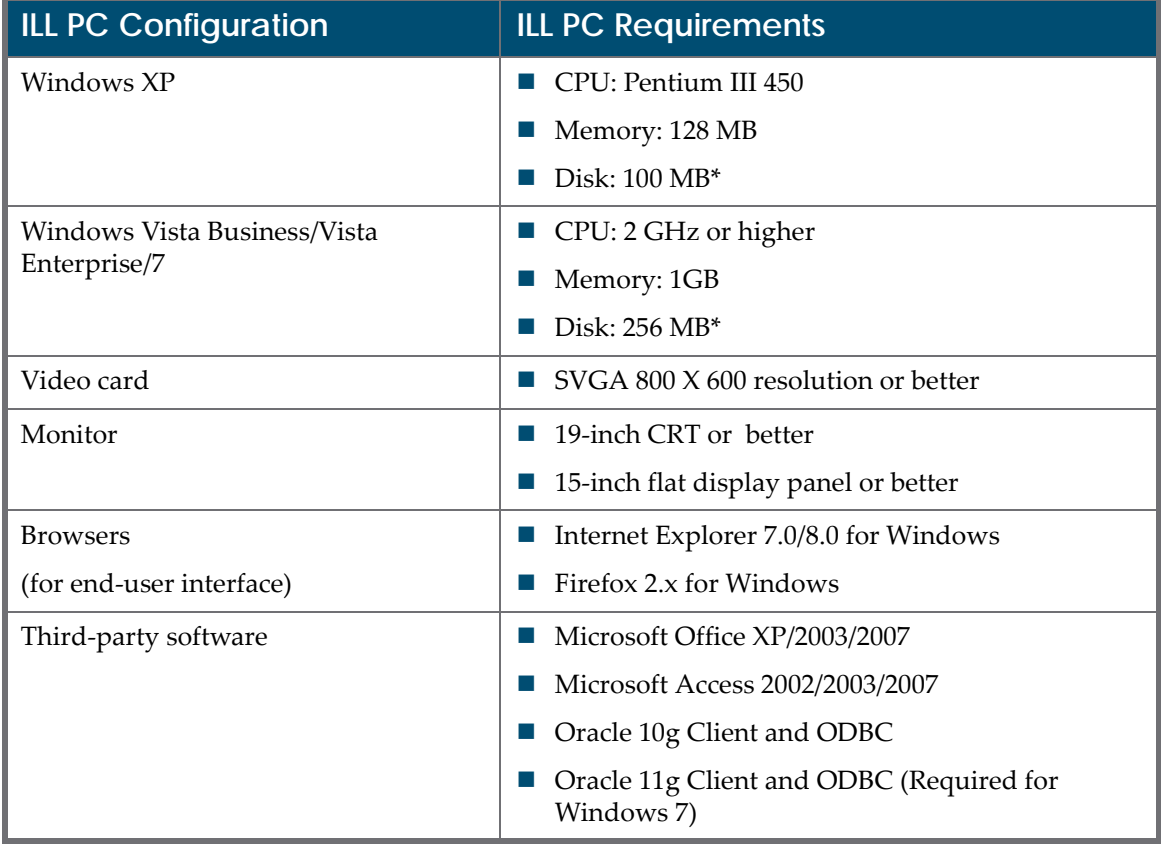

| <b>ILL PC Configuration</b>        | <b>ILL PC Requirements</b>                                                |
|------------------------------------|---------------------------------------------------------------------------|
| Miscellaneous                      | Network interface card with Internet/LAN<br>connection                    |
|                                    | TCP/IP installed and connection to server tested                          |
|                                    | Telnet or terminal emulator client<br>(administrator's machine only)      |
|                                    | FTP (administrator's machine only)                                        |
|                                    | Mouse, roller ball, or other pointing device                              |
|                                    | Audio card                                                                |
|                                    | Floppy drive                                                              |
| Unicode font                       | An appropriate Unicode font on both the PC and<br>browser                 |
|                                    | Verify that the selected Unicode font includes all<br>required characters |
| * of the available hard disk space |                                                                           |

Table 6. ILL PC Requirements

## <span id="page-24-1"></span><span id="page-24-0"></span>**Analyzer**

#### <span id="page-24-3"></span>**S[erver R](#page-24-3)equirements**

**Table 7** lists the specifications for the Analyzer server requirements.

| <b>Specification</b>      | <b>Description</b>                                          |  |
|---------------------------|-------------------------------------------------------------|--|
| Operating system/platform | Linux:                                                      |  |
|                           | ■ Linux RHEL 6.x (Update 3 or later) (64-bit)               |  |
|                           | ■ Linux RHEL 5. $x$ (Update 8 or later) (64-bit)            |  |
|                           | Sun:<br>ш                                                   |  |
|                           | Solaris 10 on SPARC (Update 11 - 1/13 and<br>later)         |  |
|                           | Solaris 11 on SPARC (SRU 14.5 or later SRUs<br>and updates) |  |
| <b>CPUs</b>               | Minimum of 2                                                |  |
| RAM                       | Minimum of 4 GB                                             |  |

<span id="page-24-2"></span>Table 7. Analyzer Server Requirements

| Specification              | <b>Description</b>                                                                                                    |
|----------------------------|----------------------------------------------------------------------------------------------------|
| CD-ROM                     | CD-ROM drive for data and software exchange (in<br>case FTP is not available temporarily, or if Ex Libris<br>has approved work without an Internet connection) |
| Database                   | Oracle 64-bit                                                                                                    |
| Additional server software | Oracle RDBMS add-on software (installed by<br>Ex Libris to ensure full compatibility with Voyager)                                                             |

Table 7. Analyzer Server Requirements

#### <span id="page-25-0"></span>**Fil[e Syste](#page-25-1)m and Disk Space Requirements**

**Table 8** lists the file system and disk space requirements for the Analyzer server.

<span id="page-25-1"></span>

| <b>Voyager Software</b><br>and Data         | <b>Minimum</b><br>Requirement* | Location             | <b>Server</b> |
|---------------------------------------------|--------------------------------|----------------------|---------------|
| Analyzer software                           | At least 15 GB                 | /m1                  | App server    |
| Oracle software                             | At least 15 GB                 | /oracle/app          | Oracle server |
|                                             |                                |                      | App server    |
| Oracle DB size*                             | At least 15 GB                 | /oracle/oradata/MRDN | Oracle server |
| $RAM*$                                      | At least 4 GB                  |                      | All servers   |
| Swap space $(\text{tmp})^*$                 | $4$ GB                         |                      | All servers   |
| * Consult with the Ex Libris Sizing Manager |                                |                      |               |

Table 8. Analyzer File System and Disk Space Requirements

## <span id="page-26-3"></span><span id="page-26-0"></span>**Communication Requirements**

This section [includes:](#page-26-1)

- **Network [Configuration](#page-26-2)** on page **27**
- **[Defining](#page-27-0) the Server Host Name:** on page **27**
- **Server [Access](#page-28-0)** on page **28**
- **Ports and Activity Types** on page **29**

## <span id="page-26-1"></span>**Network Configuration**

The Voyager application server should have a fully‐qualified host name (both a short host name and domain name) that is registered in the DNS. If you are working with a distributed installation of Voyager, all the application servers should have DNS entries.

## <span id="page-26-2"></span>**Defining the Server Host Name:**

In /etc/hosts, link both the fully-qualified name and the short host name to a physical IP address (internal). To ensure that the correct name is defined, use the following command:

grep `eval hostname` /etc/hosts

This command returns a valid entry with a physical IP address.

An internal IP address can also be found using the following commands:

 $\Box$  SunOS

```
>> /usr/sbin/ifconfig -a | grep inet | grep -v 127.0.0.1 | awk 
'{print $2}'
```
**Linux** 

```
>> /sbin/ifconfig -a | grep addr: | grep -v 127.0.0.1 | awk 
'{print $2}'
```
The following is an example of a /etc/hosts configuration:

```
# Do not remove the following line, or various programs
# that require network functionality will fail.
127.0.0.1 localhost.localdomain localhost
10.1.222.22 ml-inst.corp.metalib.com ml-ins
```
#### **NOTE:**

The first active line should be configured exactly as in the above example.

The second line should contain the internal IP address, followed by the fully‐qualified name (host name + domain name), and then the short name and possible aliases.

### <span id="page-27-1"></span><span id="page-27-0"></span>**Server Access**

Set up Ex Libris access to the system via the Internet with a minimum bandwidth of 64 K.

Ex Libris requires access to the following:

- The Voyager server for installation of Voyager software, setup, support, and troubleshooting during the implementation and maintenance phases.
- If a firewall is installed, SSH access should be enabled for Ex Libris support and implementation staff for the following IP addresses:
	- **HQ Jerusalem Israel** 212.179.71.70
	- Local Ex Libris office USA
		- Des Plaines

192.80.206.206

■ Boston

12.21.149.130

- Local Ex Libris office Germany
	- Seefeld

217.91.56.60

- Hamburg 195.37.97.145
- Cologne 194.8.220.178
- Local Ex Libris office France 195.5.253.245
- Local Ex Libris office UK 88.96.11.121
- Local Ex Libris office Australia 203.87.118.110

## <span id="page-28-0"></span>**Ports and Activit[y Typ](#page-28-1)es**

Verify that the ports in **Table 9** are open and can be used by Voyager. These ports are used by library staff and Ex Libris support. This list can be very useful for network configuration and security troubleshooting.

#### **NOTE:**

In a multiple server environment, communications on these ports between servers maybe required.

<span id="page-28-1"></span>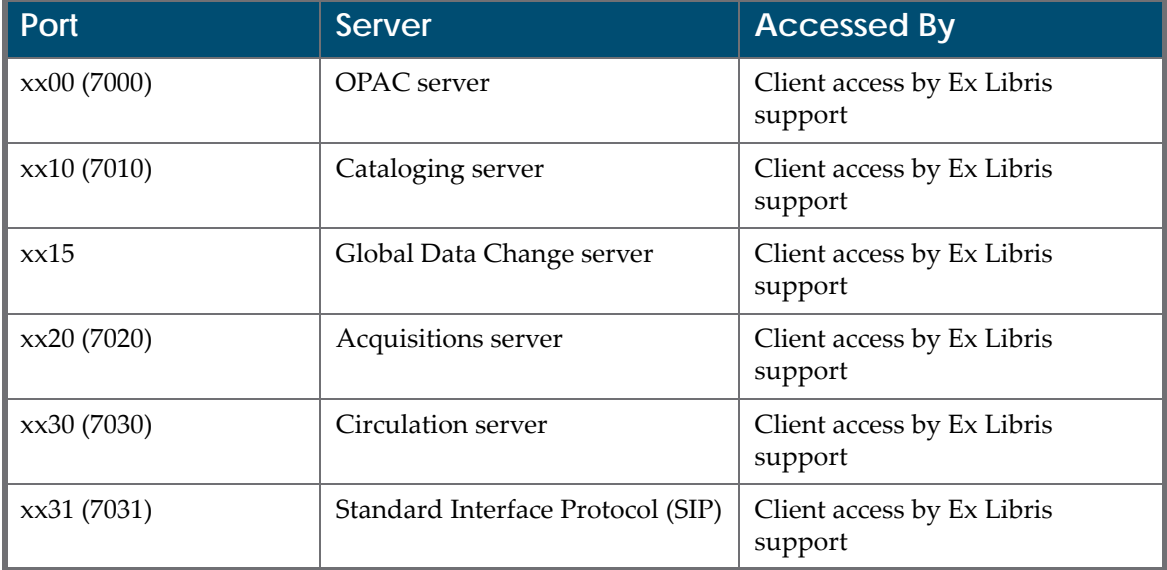

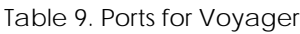

#### Table 9. Ports for Voyager

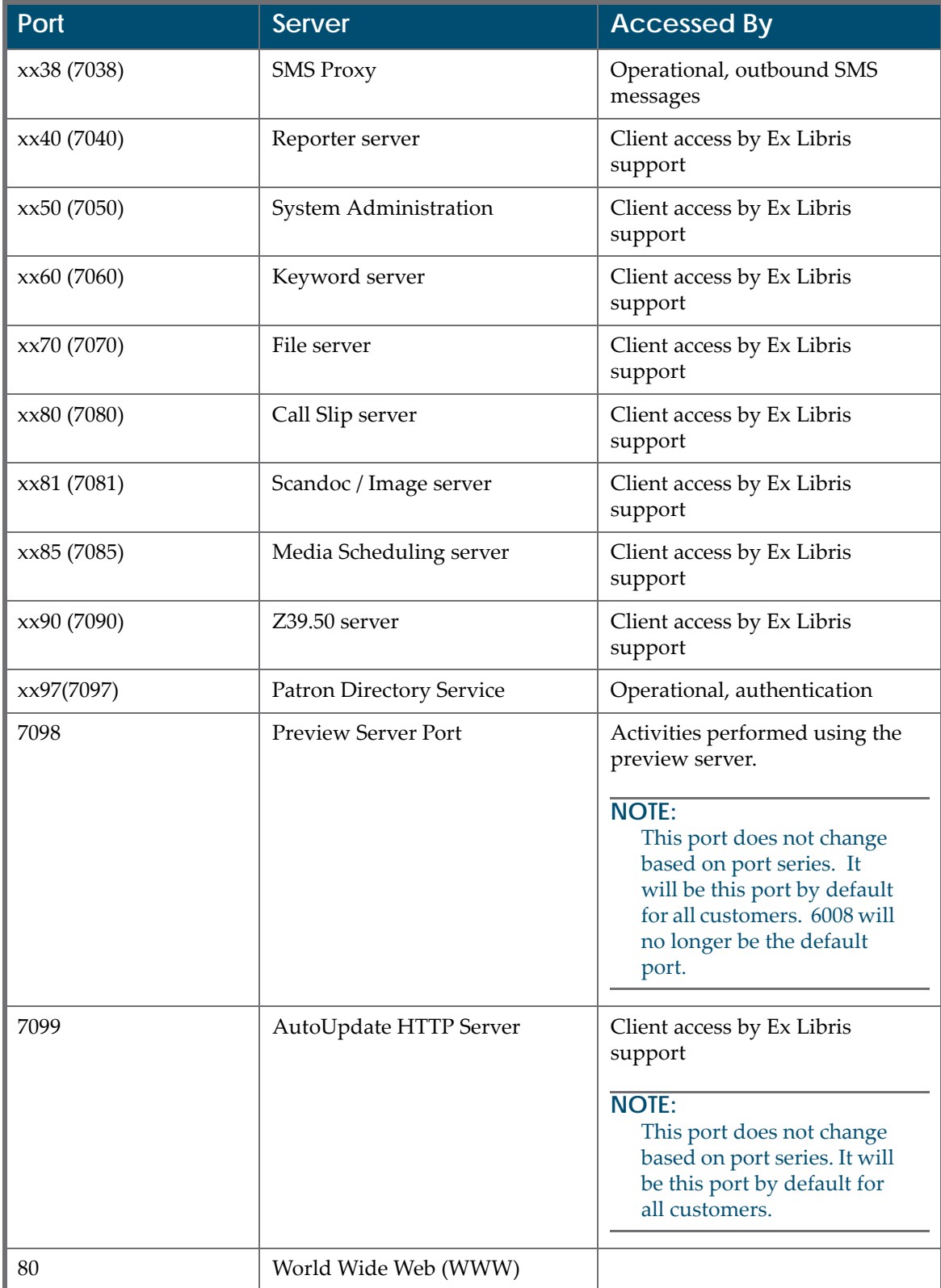

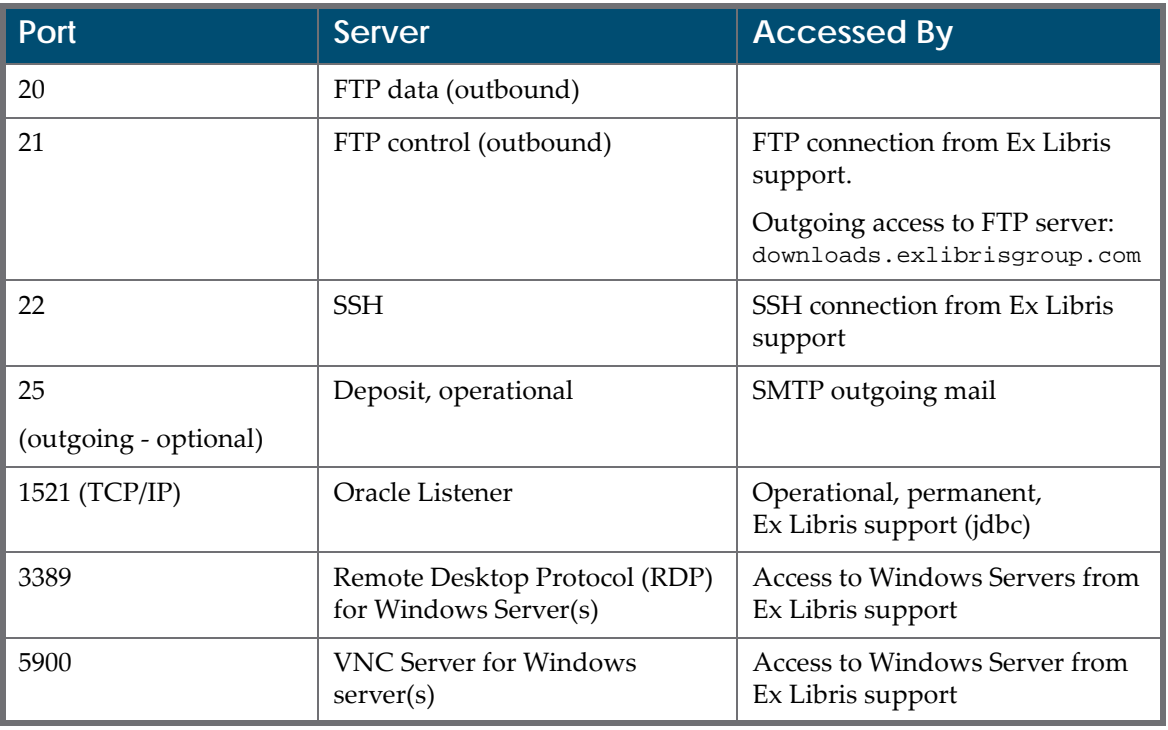

#### Table 9. Ports for Voyager

#### **NOTE:**

Coordinate the use of any other ports with Ex Libris.

If you [have](#page-28-1) an additional version of Voyager (for testing or training purposes) on your server, open additional HTTP ports using the <Port Series> for xx (see **Table 9**).

For example, if you have a training database, use port numbers 8000, 8010, 8020, 8030, 8031, 8040, 8050, 8060, 8070, 8080, 8081, 8085 and 8090.

For AIX, use port numbers 10000, 10010, 10020, 10030, 10031, 10040, 10050, 10060, 10070, 10080, 10081, 10085 and 10090.

## <span id="page-32-2"></span>**Installation Requirements**

This section [includes:](#page-32-0)

- **Schedule the Voyager [Installation](#page-32-1)** on page **33**
- **Installation [Preparation](#page-33-0)** on page **33**
- **sudo Preparation** on page **34**

## <span id="page-32-0"></span>**Schedule the Voyager Installation**

Whether a change of platform, data move to a new server, or installation of Voyager into a virtual environment is needed, schedule the installation of Voyager and its related components by opening an Install incident via eService. Due to the complex nature of the interactions between our software and the environment, Ex Libris restricts ongoing support to installations performed by Ex Libris staff. This may include cloning a new VM or zone. Check with your account manager to plan for any fees associated with this work.

## <span id="page-32-1"></span>**Installation Preparation**

To log on to the Voyager server, an initial user by the name of exlibris, with access to su or sudo, is required. This user can be deleted after the installation.

Ex Libris requires a root password in order to:

- Create the following users:
	- Voyager with the group ID exlibris
	- Oracle with the group ID dba
- Enable the users (exlibris and dba) to create directories and files under the following file systems:

/m1, /oracle, and so on

- Install Voyager and the additional software detailed in **Server Requirements** starting on page **11**
- Add automatic activation of Voyager servers and Oracle to the machine's boot process
- Reboot the machine to make the new values of system parameters that were modified during the installation process effective and to test the automatic activation of Voyager and Oracle

#### **NOTE:**

The reboot is coordinated with the customer.

■ Work under ksh

**NOTE:**

Ex Libris products and the users, exlibris and dba, work under ksh.

#### **IMPORTANT:**

The system manager must 1) define an alias for the host name in /etc/ hosts and 2) must be available throughout the Voyager installation process.

## <span id="page-33-0"></span>**sudo Preparation**

Verify that the operations identified in **Table 10** are available for sudo:

#### Table 10. sudo Requirements

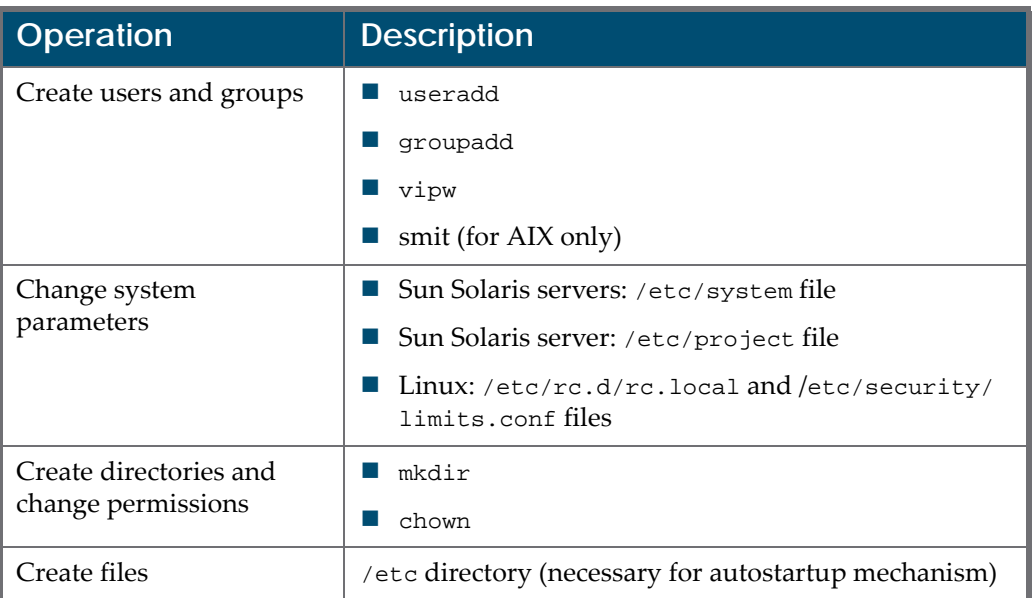

# <span id="page-36-3"></span><span id="page-36-0"></span>**Upgrade Requirements**

#### This section [includes:](#page-36-1)

- **[Duration](#page-37-0)** on page **37**
- **[Extension](#page-38-0) Modules** on page **38**
- **[Continuous](#page-38-1) OPAC** on page **39**
- **Upgrade Options** on page **39**

### <span id="page-36-1"></span>**Duration**

Timing estimates for the upgrade process depend on the number of records per database.

#### **NOTE:**

The estimates below include time for any necessary regen(s) for a few production databases.

<span id="page-36-2"></span>For consortiums, multiple or large databases, or multiple servers consult with an Ex Libris engineer for specific upgrade duration estimates for your site.

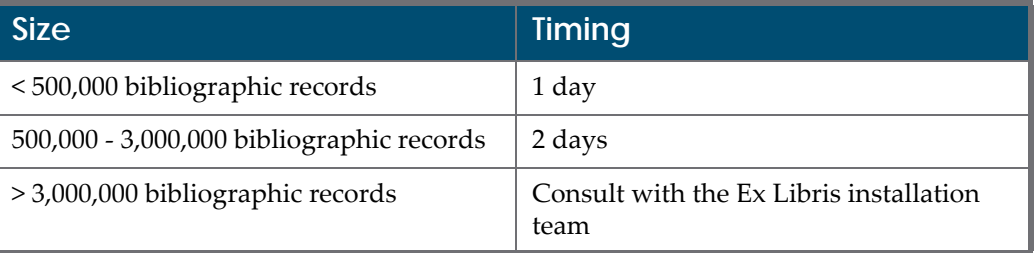

#### Table 11. Duration Estimates

#### **IMPORTANT:**

If you have full Library of Congress Authority Headings, [you](#page-36-2) must add one additional day to the upgrade timing estimates in **Table 11**.

#### **IMPORTANT:**

If you have Analyzer for Voyager, you must add one additional day to the upgrade timing estimates in **Table 11**. This is in addition to the LC Authority Headings if you also have them.

## <span id="page-37-1"></span><span id="page-37-0"></span>**Extension Modules**

#### **Universal Borrowing (UB) and Universal Catalog (UC)**

Ex Libris recommends that:

 Sites with Universal Borrowing (UB) or Universal Cataloging (UC) should upgrade at the same time with their UB/UC partners

Ex Libris does not recommend running cross versions.

- Everyone in a group run the same user interface (WebVoyáge Classic or WebVoyáge Tomcat)
- Each UB and UC customer test his specific work flows prior to upgrading
- Each UB and UC customer review the known UB and UC issues logged in eService to assess the impact on specific UB and UC local policies, environments, and workflows

#### <span id="page-37-3"></span><span id="page-37-2"></span>**Analyzer**

Analyzer must be upgraded to the latest version.

#### **Meridian**

Electronic Resource Management (ERM) integration with Meridian remains available with WebVoyáge Classic.

#### <span id="page-37-4"></span>**Web Cataloging**

Web cataloging remains available in WebVoyáge Classic.

## <span id="page-38-0"></span>**Continuous OPAC**

If you want to utilize the Continuous OPAC option, specify this when you schedule your upgrade. Your Engineer needs your specific plan of the hardware and/or software solutions to be implemented, at least, three days prior to the upgrade. A fee of \$225.00 (USD) per hour may be applied if timing and assistance are not pre‐arranged.

## <span id="page-38-1"></span>**Upgrade Options**

#### <span id="page-38-2"></span>**Voyager Installation Kit (VIK)**

You can obtain the latest version of Voyager software and perform the upgrade without a need for certification. The Voyager Installation Kit (VIK) is a menudriven program that steps you through the upgrade for your servers.

To get started, begin by reading the VIK documentation located in the Ex Libris Documentation Center under Ex Libris Documentation Center > Voyager > Technical Documentation > Voyager Installation Kit.

### <span id="page-38-3"></span>**Ex Libris Upgrade**

If you want to have Ex Libris perform your upgrade, open an e‐Service ticket with several scheduling date options to suggest. This initiates the upgrade process for you.

## <span id="page-40-0"></span>**Data Move Requirements**

This section [includes:](#page-40-1)

- **Data Move [Outline](#page-41-0)** on page **41**
- **Server [Hardware](#page-41-1) and Software Requirements** on page **42**
- **[Duration](#page-41-2)** on page 42
- **Downtime [Considerations](#page-42-0)** on page 42
- **Disk Space [Requirements](#page-43-0)** on page **43**
- **Server [Communications](#page-43-1) Setup** on page **44**
- **[Requesting](#page-43-2) a Data Move** on page **44**
- **[Considerations](#page-43-3) for Production Environments** on page **44**
- **Data [Migration](#page-44-0) Process** on page **44**
- **Basic [Functionality](#page-44-1) Testing** on page **45**
- **Detailed [Functionality](#page-44-2) Testing** on page **45**
- **Set Up and Confirm Working Backups** on page **45**

This section pertains only to the work involved with the data move. You must review this document to understand the requirements for the Voyager server setup, software requirements, and work required prior to performing the move.

## <span id="page-40-1"></span>**Data Move Outline**

A data move is required if you want to move your current system to a different system. Data moves, for example, may be used to migrate from Solaris to Linux or from Solaris to Solaris. You may consider a data move if your current hardware is failing, aging, or needs replacement. Data moves must be performed by Ex Libris. Check with your account manager to plan for any fees associated with this work.

## <span id="page-41-0"></span>**Server Hardware and Software Requirements**

The new hardware must meet the standard server hardware and software requirements (see **Server Hardware and Software Requirements** on page **11**). If you are setting up this environment for production use, make sure that you consult with the Ex Libris Sizing Manager for appropriate sizing.

## <span id="page-41-1"></span>**Duration**

The following table displays the approximate number of days it will take to perform a data move.

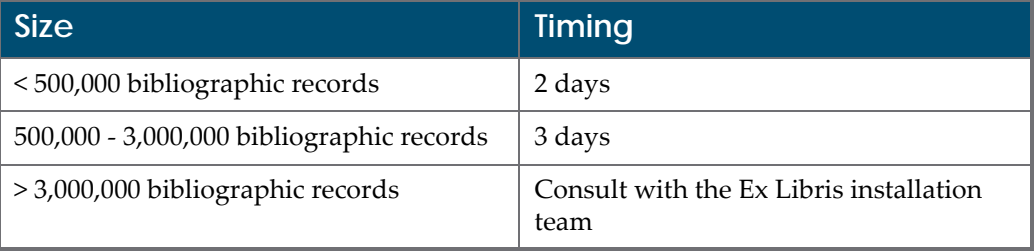

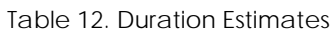

#### **NOTE:**

If you plan to upgrade your Voyager software at the same time as your data move, make sure the that you add the data move duration to the Voyager upgrade duration for an accurate calculation of project time.

## <span id="page-41-2"></span>**Downtime Considerations**

For test environment data moves, there may be no downtime required. A current working backup maybe used to ensure that the test server has a current copy of your production data. If you want to use your production server as the master copy, then downtime would be required while the data is exported from your production server to your test environment.

Generally, downtime is dependent upon the size of the Voyager database being migrated, but you should expect and prepare for at least two hours of interruption in service while performing a production data move.

For special circumstances, consult with the Ex Libris Installation team to determine the actual downtime for your site.

## <span id="page-42-0"></span>**Disk Space Requirements**

To perform the data move, there must be additional disk space available. If necessary, it can be temporary space. This space is required for your data to be copied and installed on the new server.

The following tables show examples of how much disk space may be required for your data move.

| Voyager Software<br>and Data | <b>Minimum Requirement</b>                                         | Location   |
|------------------------------|--------------------------------------------------------------------|------------|
| Voyager Software             | Equal to or greater than /m1 data on current<br>environment        | /m1        |
| Oracle Software              | Equal to or greater than /oracle data on current<br>environment    | /oracle    |
| <b>Migration Space</b>       | Equal to or greater than $/m1 +$ /oracle in current<br>environment | /temporary |

Table 13. Example 1: Disk Space on the New Server

#### Table 14. Example 2: Disk Space on the New Server

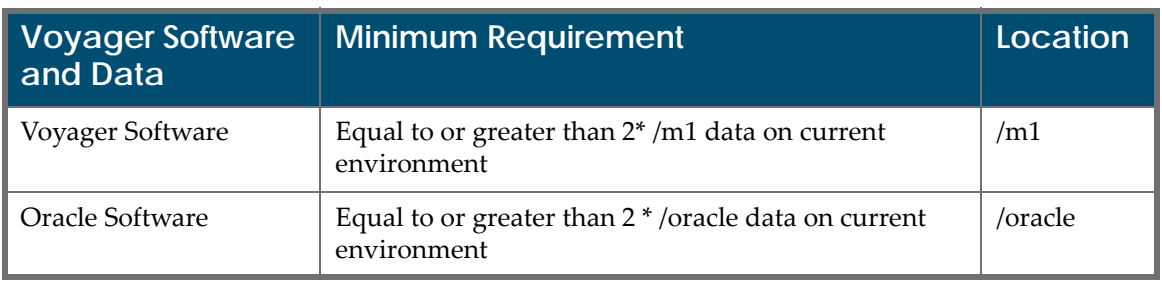

#### Table 15. Example 3: Disk Space on the New Server

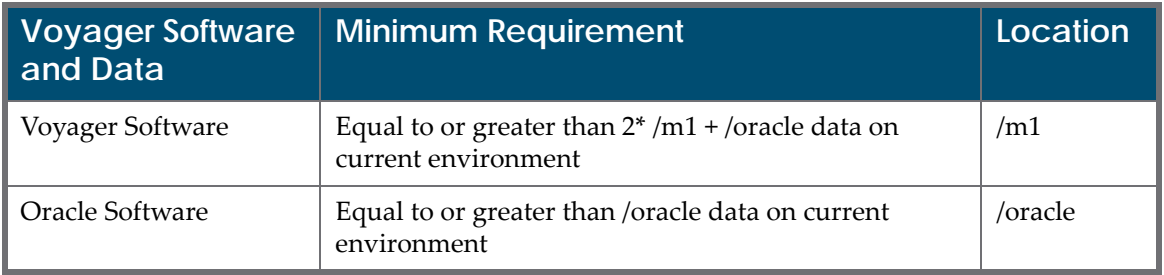

## <span id="page-43-0"></span>**Server Communications Setup**

In addition to the server access requirements described in **Server Access** on page **28**, you must have SSH access between the current environment and the environment to which you are performing the data move. FTP access would also be encouraged, but is not required.

## <span id="page-43-1"></span>**Requesting a Data Move**

#### **To request a data move:**

- **1** Open an e‐Service ticket that includes several dates on which you want the data move performed.
- **2** At least 10 days prior to the scheduled date of the move, fill out the Request\_for\_Voyager\_Data\_Move\_Form.doc file and attach it to the SI in e‐Service. This form is stored in the following folder in the Documentation Center:

Voyager > Upgrade Release Planning > Installation Request Forms

## <span id="page-43-2"></span>**Considerations for Production Environments**

During a production environment data move, no add or update activities are permitted on the existing environment to prevent data loss. Through coordination with your installation engineer, your current system can be made available after the initial interruption of service for patrons to use the OPAC to locate and retrieve the status of items in your institution's catalog.

Off‐line circulation can be used to permit circulation activities to take place during your production environment move. If an upgrade is being performed during this time, make sure that you are running circulation in off‐line mode, using the version of the Voyager clients to which your institution is upgrading.

## <span id="page-43-3"></span>**Data Migration Process**

During the data migration, a copy of your data will be setup on the new environment. This data includes all customizations and tuning of the system for optimum performance. This process also includes maintaining read‐only access to the original server during the database move when migration of a production environment occurs.

## <span id="page-44-0"></span>**Basic Functionality Testing**

Ex Libris will perform basic functionality tests to ensure at a high level that the data has been migrated as expected.

## <span id="page-44-1"></span>**Detailed Functionality Testing**

After the move, you will need to perform full system testing to make sure your environment is working as expected. If something is not working as it did in the previous environment, make sure that you report the problem.

If your site uses specific workflows, make sure that they are tested immediately after the move.

## <span id="page-44-2"></span>**Set Up and Confirm Working Backups**

Testing backups for your new server (regardless of whether it is a test or production environment) is important because it ensures that your software is restored properly in the event of a hardware failure or data loss.

# <span id="page-46-0"></span>**Upgrade Planning/Worksheets**

#### This section [includes:](#page-46-1)

- **Before Your [Upgrade](#page-49-0)** on page **47**
- **Day [of/Before](#page-50-0) Upgrade** on page **50**
- <span id="page-46-2"></span>**After You Upgrade** on page **51**

## <span id="page-46-1"></span>**Before Your Upgrade**

#### **Before you upgrade:**

- **1** Confirm your contact, upgrade date, duration estimate, and start time with the upgrade engineer. When running the VIK yourself, ensure that you have confirmed with your staff the dates and times when the VIK is to be run.
- **2** Ensure a testing plan has been created to test institution workflows, standard operating processes, and extension modules with special consideration for Universal Borrowing (UB) and Universal Catalog (UC).
- **3** Determine if new prepackaged reports and/or Microsoft Access queries are required.

Prepackaged Voyager reports (c:\voyager\AccessReports\reports.mdb) use Microsoft Access.

Refer to the documented database schema changes for Voyager 9.2 located in the Documentation Center under Home > Documentation Center > Ex Libris Documentation Center > Voyager > Technical Documentation > Voyager Data Dictionaries and ER Diagrams.

**4** Upgrade ODBC drivers, if applicable.

If Oracle is being upgraded on your server, you may need new ODBC drivers. Instructions for downloading and installing new ODBC drivers can be found in KB record #16384‐16641.

**5** Archive existing cataloging tag tables.

If you have any customizations to your current tag tables, save them (in a directory that is not C:\VOYAGER) prior to the upgrade and, subsequently, run VoyagerInstall.exe or VoyagerInstall.msi on each Cataloging PC during the Voyager client installation. Afterward, incorporate your changes into the new files. See KB item #16819, *How do I add a tag to my tag tables?*, for more information.

**6** Process all reports and notices.

All previous version reports and notice .inp files must be processed through that versionʹs Reporter before the upgrade takes place. The Reporter client only processes reports and notices produced with the same server version.

**7** Run Unauthorized Headings Reports (Pcatjob 1 ‐ 4).

The unauthorized headings reports (Pcatjob 1 through 4) require a date range. In the upgrade process, if a Headings regen is run, the Create Date of the headings changes to the date of the upgrade. If these reports are not part of your normal work flow, this is not an issue. However, if these are key to your work flow, carefully plan how the reports are run to get meaningful data.

Immediately prior to your upgrade, run the reports with the date range from the beginning of your reporting period to the current date such as the day before the upgrade. At the end of the reporting period (which includes the date of your upgrade), run the reports again with a begin date as the first full day after the upgrade and the end date as the last day of the reporting period.

Do not perform any work that would generate data for these reports on the actual upgrade day(s).

For example, when reports are run to cover a calendar month and the upgrade occurs on 15 August:

- On 14 August, end all cataloging activity. Run the reports with a start date of 1 August and and end date of 14 August.
- On 15 August, the upgrade is performed. No cataloging work is to be done. All existing headings have a Create Date of 15 August as a result of the upgrade.
- On 1 September, reports are run again with a start date of 16 August and an end date of 31 August.

**8** Process the global headings change queue.

Before an upgrade begins, the global headings change queue must be processed.

#### **NOTE:**

The global headings change queue may not be preserved during the upgrade.

- **9** Process any outstanding Electronic Data Interchange (EDI) messages.
- **10** Download Voyager clients.
- **11** Determine if offline circulation is to be used.
- **12** Install the Preview Server to review customizations prior to the upgrade.
- **13** Confirm you have verified and successful backups prior to the upgrade.

One week prior to the scheduled upgrade, have the system administrator verify the backup procedure of the Voyager server(s).

[Verify](#page-48-0) the output.

See **Table 16** for your planning checklist.

#### Table 16. Before You Upgrade Checklist

<span id="page-48-0"></span>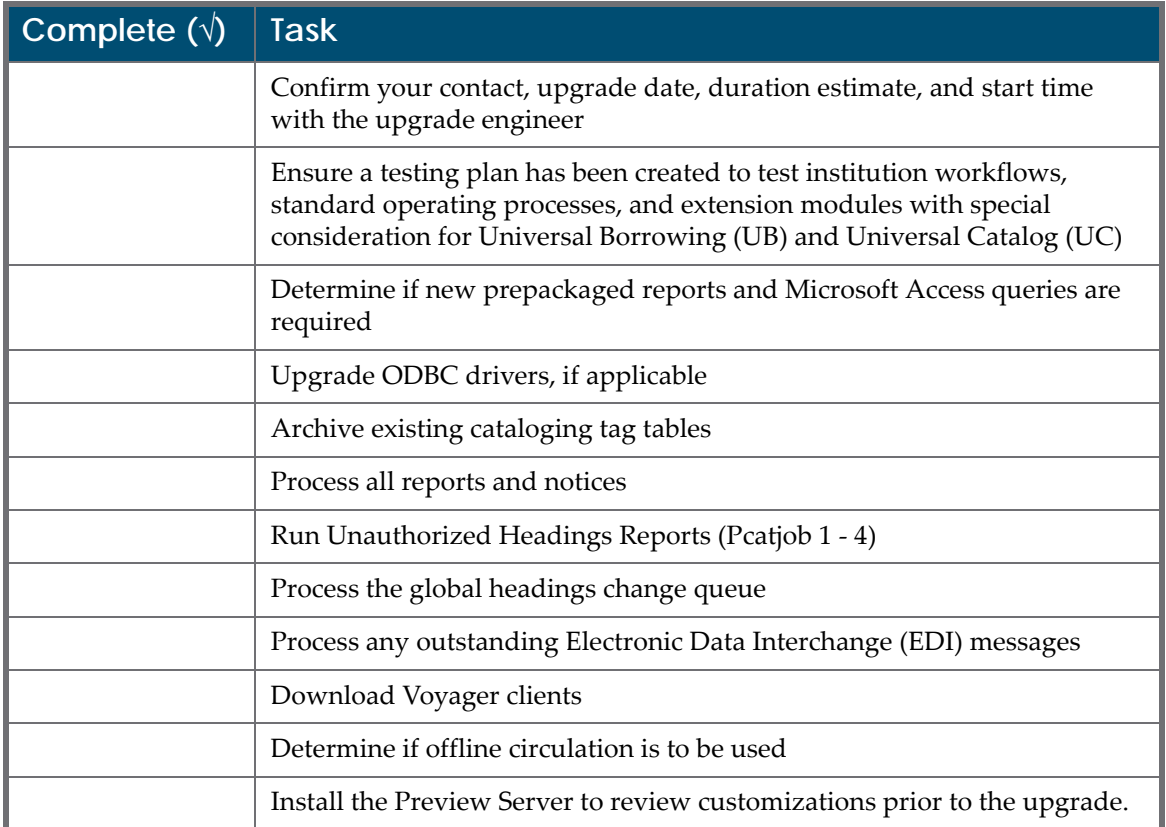

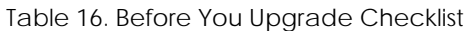

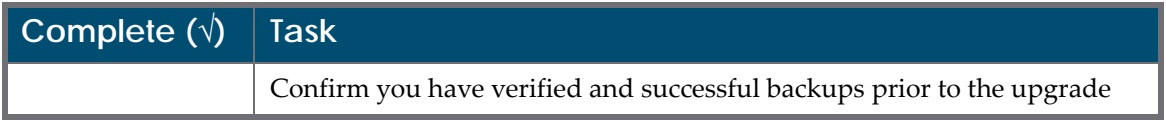

## <span id="page-49-0"></span>**Day of/Before Upgrade**

#### **On the day of/before you upgrade:**

**1** Confirm you have a successful backup prior to the upgrade.

The evening prior to the scheduled upgrade, the server(s) should be backed up. The engineer cannot perform the upgrade without written verification that a successful backup has been completed. When running the VIK, ensure that you have obtained verification that a backup has been completed successfully.

- **2** Enable offline circulation, if applicable.
- **3** Inform your upgrade engineer that you have a successful backup and that you are ready to begin the upgrade. When running the VIK, ensure that the appropriate persons have been notified that you are ready to run the VIK.
- **4** Install Voyager clients.
- **5** Be available during the upgrade. When running the VIK, use the supplied Voyager Installation Kit instructions to upgrade your environment to the latest version of Voyager.

Someone must be available (not necessarily on‐site) for the engineer to call as necessary.

**6** Ensure that updates between you and the upgrade engineer have been [arranged](#page-49-1) based on agreed‐upon intervals.

See **Table 17** for your planning checklist.

<span id="page-49-1"></span>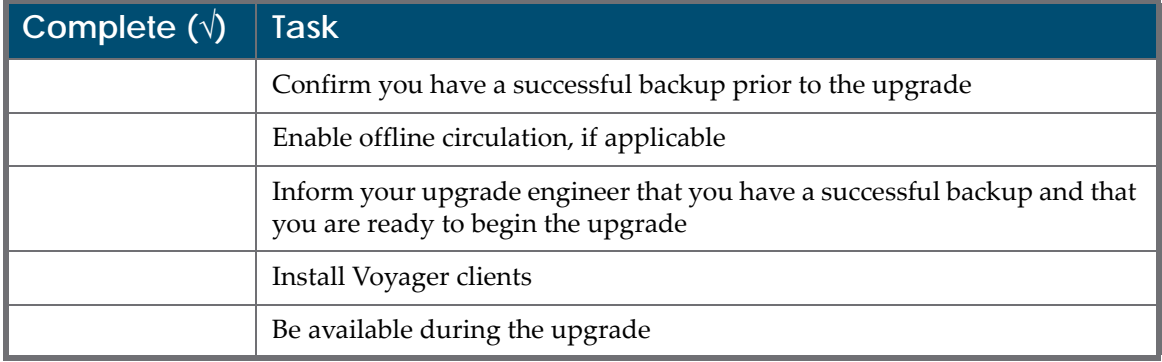

#### Table 17. Day of/Before You Upgrade Checklist

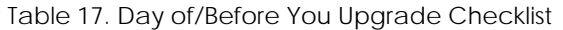

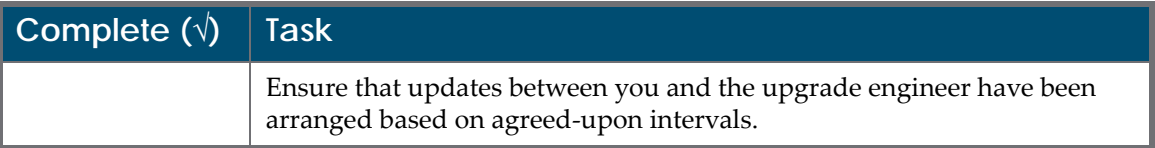

## <span id="page-50-0"></span>**After You Upgrade**

#### **After you upgrade:**

- **1** The Ex Libris engineer contacts you to report that the upgrade has been completed.
- **2** Confirm a full Voyager system backup has been completed successfully.

The system administrator conducts a Voyager system backup to include all Oracle files.

- **3** Coordinate a server reboot with the upgrade engineer to catch any problems with startup.
- **4** Use the testing plan created to test workflows, processes, and extension modules to ensure that the Voyager upgrade was successful.

Workflows for each module are tested, including:

- **Acquisitions**
- Cataloging
- Circulation
- System Administration
- WebAdmin (if used)
- WebVoyáge
- **5** Relink existing Microsoft Access Voyager tables.

All Voyager sites need to relink their Microsoft Access Voyager tables.

- **6** Inform your upgrade engineer that your upgrade is tested and that a successful upgrade has been confirmed.
- **7** Restore customizations for WebVoyáge.
- **a** Move in customized WebVoyáge files.
- **b** Copy in your preview server WebVoyáge files or begin recustomizing WebVoyáge files.

If a WebVoyáge test area pointing to the preview server has not been prepared, WebVoyáge customizations must be moved in manually.

The old WebVoyáge files are found under /m1/upgrade/2009.1.0/ pre200910/voyager/\*db/; or for Windows Server sites, the files are found in D:\incoming\voy910.

- **8** Test the new ODBC drivers, if applicable.
- **9** [Begin](#page-51-0) general use of the new version of Voyager.

See **Table 18** for your planning checklist.

<span id="page-51-0"></span>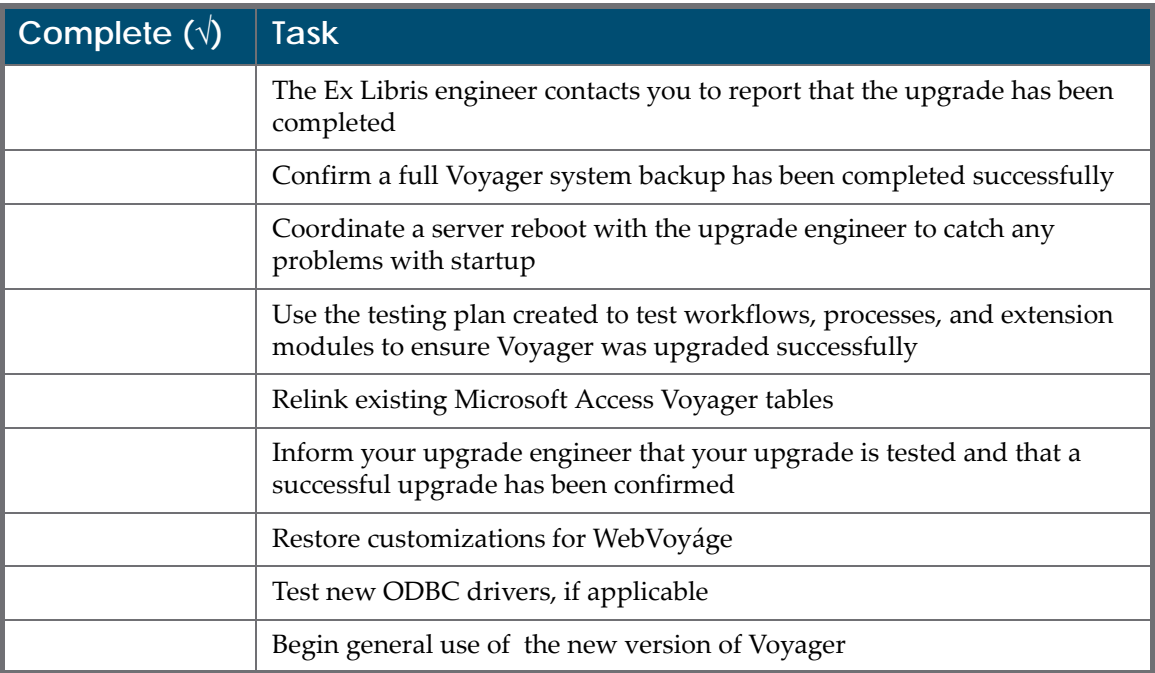

#### Table 18. After You Upgrade Checklist

## **Data Move Planning/Worksheets**

This section [includes:](#page-52-0)

- **[Before](#page-53-0) Your Data Move** on page **53**
- **Day [of/Before](#page-54-0) Your Data Move** on page **54**
- **After Your Data Move** on page **55**

## <span id="page-52-0"></span>**Before Your Data Move**

#### **Before you move:**

- **1** Confirm your contact, upgrade date, duration estimate, and start time with the installation engineer.
- **2** Ensure a testing plan has been created to test institutional workflows, standard operating processes, and extension modules with special consideration for Universal Borrowing (UB) and Universal Catalog (UC).
- **3** Determine if off‐line circulation is to be used.
- **4** Set up the new hardware according to the standard Voyager hardware and software requirements. Ensure that the data move requirements are also satisfied.
- **5** Ensure that Request\_for\_Voyager\_Data\_Move\_Form.doc file is filled out 10 days prior to the scheduled date of work and attached to the SI.
- **6** Ensure that there is access between the new environment and the current environment 10 days prior to the scheduled work date.
- **7** Ensure that the Ex Libris engineer has access to both environments 10 days prior to the scheduled work date.

**8** Confirm that you have verified and had successful backups prior to the upgrade.

One week prior to the scheduled data move, have the system administrator verify the backup procedure of the Voyager servers.

Verify [the](#page-53-1) output.

See **Table 19** for your planning checklist.

Table 19. Before You Move Checklist

<span id="page-53-1"></span>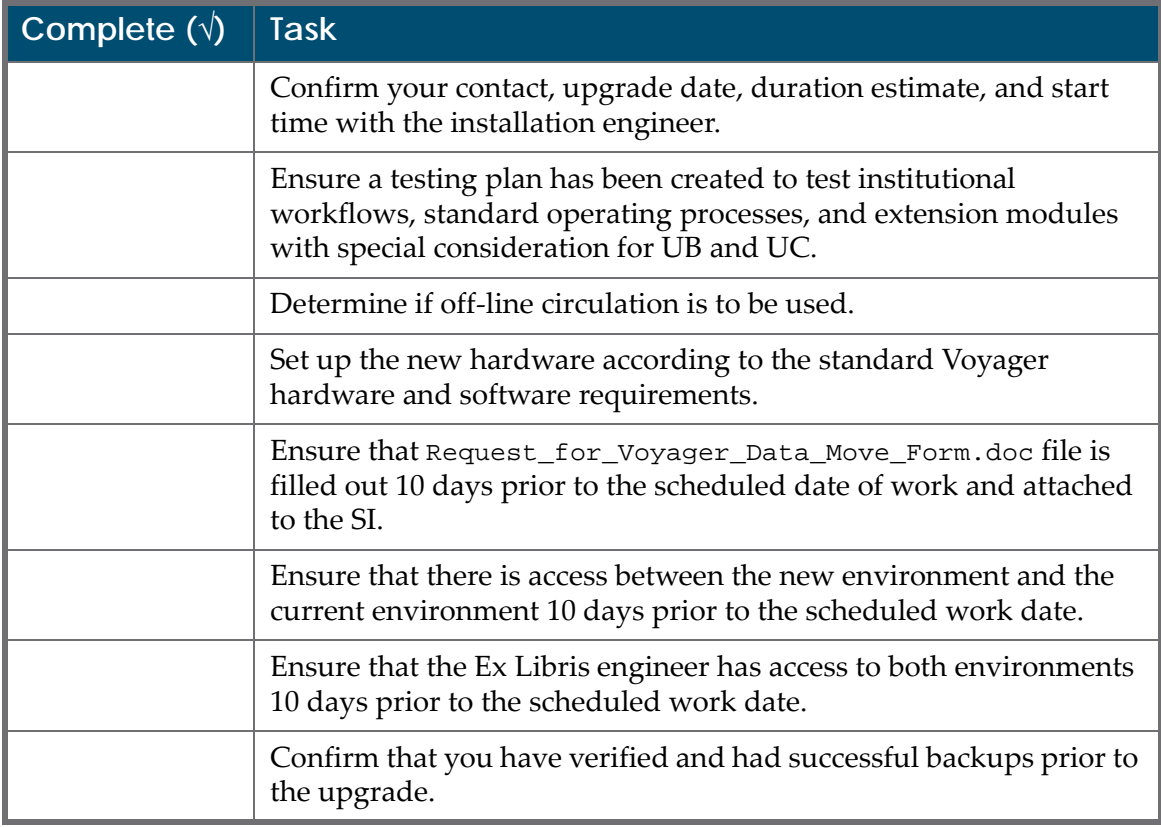

## <span id="page-53-0"></span>**Day of/Before Your Data Move**

#### **On the day of/before you move:**

- **1** Confirm your contact, data move date, duration estimate, and start time with the upgrade engineer. Coordinate down time to your production environment with the installation engineer if necessary.
- **2** Ensure a testing plan has been created to test institution workflows, standard operating processes, and extension modules with special consideration for Universal Borrowing (UB) and Universal Catalog (UC).
- **3** Update the ODBC drivers if applicable. Ensure that they are referring to the new environment.
- **4** If the IP address or the DNS name of the server has changed, update the voyager.ini file in the Voyager Clients installation directory to point at the new server.
- **5** Ensure that updates between you and the installation engineer have been [schedule](#page-54-1)d for agreed upon intervals.

<span id="page-54-1"></span>See **Table 20** for your planning checklist.

| Complete $(\sqrt{)}$ | <b>Task</b>                                                                                                    |
|----------------------|----------------------------------------------------------------------------------------------------|
|                      | Confirm your contact, data move date, duration estimate, and start<br>time with the upgrade engineer. Coordinate down time to your<br>production environment with the installation engineer if necessary. |
|                      | Ensure a testing plan has been created to test institutional<br>workflows, standard operating processes, and extension modules<br>with special consideration for UB and UC.                               |
|                      | Update the ODBC drivers if applicable.                                                                                                    |
|                      | If the IP address or the DNS name of the server has changed,<br>update the voyager. ini file in the Voyager Clients installation<br>directory to point at the new server.                                 |
|                      | Ensure that updates between you and the installation engineer<br>have been scheduled for agreed upon intervals.                                                                                           |

Table 20. Day of/Before You Move Checklist

## <span id="page-54-0"></span>**After Your Data Move**

#### **After you move:**

- **1** The Ex Libris engineer will contact you to report that the data move has been completed.
- **2** Confirm a full Voyager system backup has been completed successfully. The system administrator conducts a Voyager system backup to include all Oracle files.
- **3** Coordinate a server reboot with the installation engineer to catch any problems with startup.
- **4** Use the testing plan created to test workflows, processes, and extension modules to ensure that the Voyager data move was successful. Workflows for each of the following modules should be tested:
- **Acquisitions**
- **Cataloging**
- Circulation ?
- System Administration
- WebAdmin (if used)
- **NebVoyáge**
- **5** Ensure that customizations are preserved to your satisfaction.
- **6** Inform your installation engineer that your data move is tested and that a successful data move has been confirmed.
- **7** Test the new ODBC drivers if applicable.
- **8** [Begin](#page-55-0) general use of the new environment.

See **Table 21** for your planning checklist.

#### Table 21. After You Move Checklist

<span id="page-55-0"></span>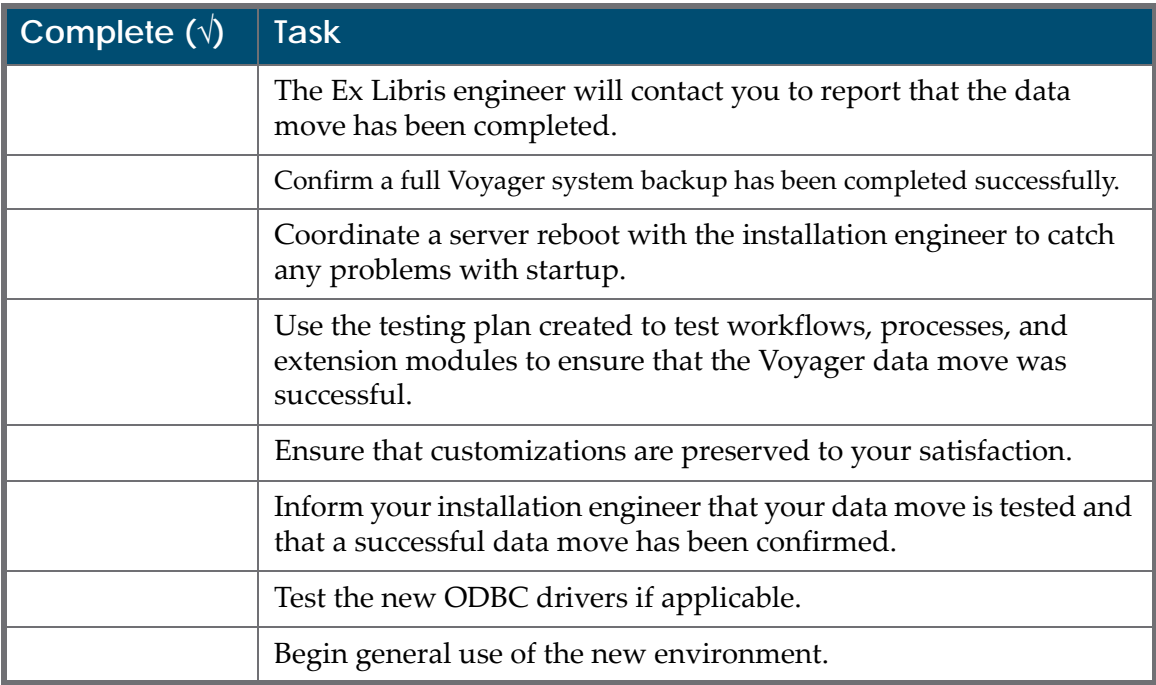

## <span id="page-56-0"></span>**Responsibilities Checklist**

This [section](#page-56-1) [includes:](#page-56-1)

- **Upgrade and Installation [Responsibilities](#page-57-0) Checklist Reference** on page **57**
- **Data Move Responsibilities Checklist Reference** on page **58**

## <span id="page-56-1"></span>**Upgrade and Installation Responsibilities Checklist Referenc[e](#page-56-2)**

<span id="page-56-2"></span>Use the checklist provided in **Table 22** to identify the tasks for which you are responsible.

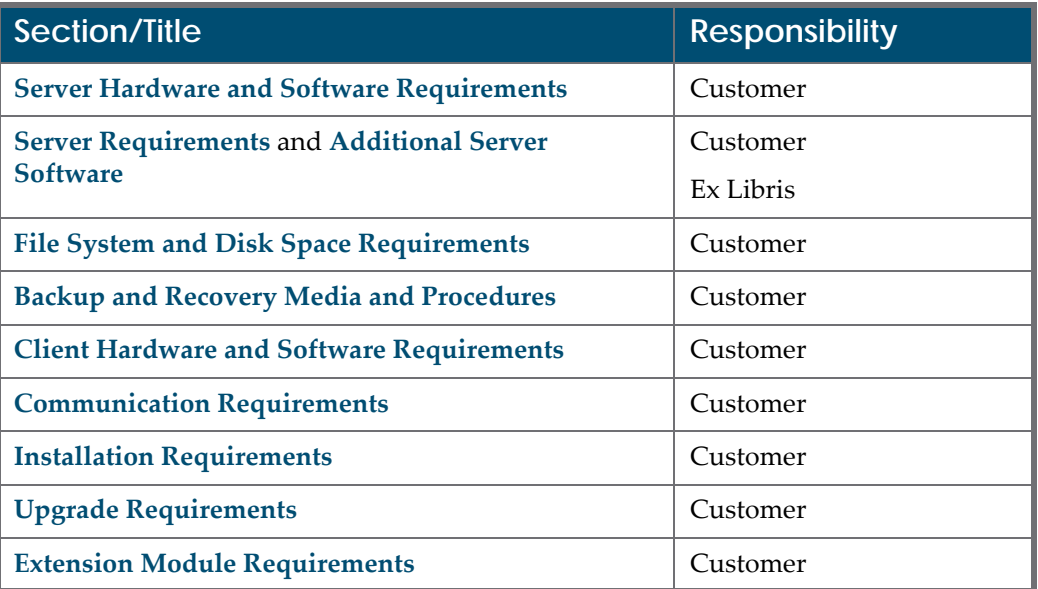

Table 22. Upgrade and Installation Responsibilities Checklist

Testing backups on your new server, regardless of it being a test or production environment is important. Backups permit an immediate restore of software in case of hardware failure or data loss.

## <span id="page-57-0"></span>**Data Move Respons[ibilitie](#page-57-1)s Checklist Reference**

<span id="page-57-1"></span>Use the checklist provided in **Table 23** to identify the tasks for which you are responsible.

| <b>Work Description</b>                           | <b>Responsibility</b> |
|---------------------------------------------------|-----------------------|
| Acquire new hardware                              | Customer              |
| Setup Server Hardware according to requirements   | Customer              |
| Filesystem and Disk Space                         | Customer              |
| Server Communications Setup                       | Customer              |
| Request data move                                 | Customer              |
| Downtime Considerations                           | Customer              |
| <b>Considerations for Production Environments</b> | Customer              |
| Install Voyager in new environment                | Ex Libris             |
| Data Migration Process                            | Ex Libris             |
| <b>Basic Functionality Testing</b>                | Ex Libris             |
| Detailed Functionality Testing                    | Customer              |
| Setup and Confirm working backups                 | Customer              |

Table 23. Data Move Responsibilities Checklist